# OpenEdge Architect Template Customization

"Progress Development Studio for OpenEdge®" in OpenEdge 11

Mike Fechner, Director, Consultingwerk Ltd. mike.fechner@consultingwerk.de

# Mike Fechner, Consultingwerk Ltd.

- Independent IT consulting organization
- Focusing on OpenEdge and .NET
- Located in Cologne, Germany
- Customers in Germany, EMEA, USA
- Vendor of tools and consulting programs (specialized on GUI for .NET, Modernization)
- 23 years of Progress experience (V5 ... V11.2)
- Passionate OpenEdge Architect user since 10.1A
- But I'm not a Java programmer...

# OpenEdge® application modernization solutions

- WinKit
- SmartComponent Library
- Dynamics4.NET
- Tools can be used together or separately
- Shared common code base
- SmartComponents.Mobile
- SmartComponents.Web
- SmartBPMAdapter for OpenEdge BPM/Savvion

# **Agenda**

- A (short) Review of OpenEdge Architect
- (Personal) Preferences in OpenEdge Architect
- OpenEdge Editor Macros
- Setting the Author Name used by Templates
- Progress Customization Options
- JET Templates
- Installing Plugins for JET in OEA/PDSOE
- Customizing OpenEdge Architect Templates

# **OpenEdge Architect**

- Eclipse based, extensible
- Available since 10.1A (continuously enhanced since then)
- Alternative to the AppBuilder / OpenEdge Studio
- Requires a separate license (included in PSDN SDK), parallel installation possible
- AppBuilder, ADM1/2 and Dynamics integrated
- Extensible using 3<sup>rd</sup> party plug-ins (commercial or community based)
- Windows only

# Reasons to migrate to OpenEdge Architect

- GUI for .NET
  - Visual Designer, Class Browser
- object-oriented coding
  - no class template in AppBuilder, class browser
- AppServer Development (10.2B, 11.x)
- OE Mobile
- REST Adapter
- OpenEdge BPM

# **Agenda**

- A (short) Review of OpenEdge Architect
- (Personal) Preferences in OpenEdge Architect
- OpenEdge Editor Macros
- Setting the Author Name used by Templates
- Progress Customization Options
- JET Templates
- Installing Plugins for JET in OEA/PDSOE
- Customizing OpenEdge Architect Templates

Main menu-bar, Window -> Preferences

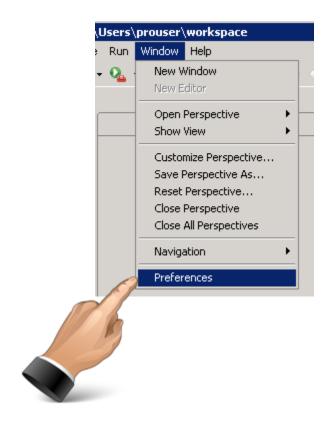

- General Editors Text Editors
  - Insert spaces for Tabs, Tab width, show line numbers, ...
- General Search
  - Reuse editors ... turned off
- OpenEdge Architect Editor
  - As you type: Case (upper or lower), case keywords, depending on your style: expand keywords

- General Workspace
  - Refresh automatically (on fast machines, local source code)
- Refreshing causes Eclipse to permanently search the file system for new, deleted, modified files
- Sync's Eclipses view of the world to the file system
- May cause recompile
- Files not in sync will be skipped on compile, search, etc... ☺
- Alternative is manual refresh (e.g. F5 key)

- OpenEdge Architect Editor Build
  - Auto check syntax (while typing)
  - Maximum number of errors reported per build: much higher than 100 (e.g. 100,000) when you have
    - templates or scratch files
    - migration routines that typically never compile
    - just never cleaned up source code (Copy of test.p, test\_backup.p)

#### Link with Editor (Resource view)

Keeps resource view
 (file browser) and current
 editor in sync when
 switching editor tabs

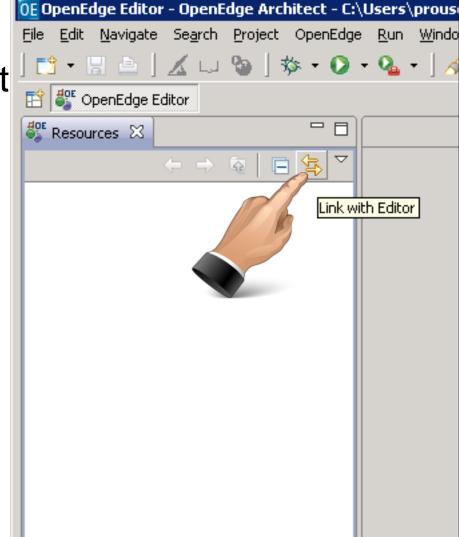

#### **Error filters**

- Use error filters dialog to configure filters
  - default (show all) usually not helpful on large projects
  - my preference is 'selected element and its children'
  - or use working sets

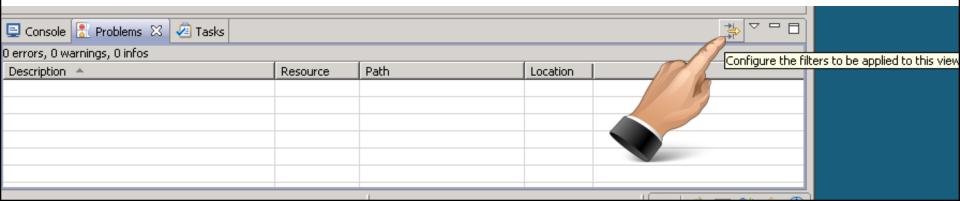

# **Agenda**

- A (short) Review of OpenEdge Architect
- (Personal) Preferences in OpenEdge Architect
- OpenEdge Editor Macros
- Setting the Author Name used by Templates
- Progress Customization Options
- JET Templates
- Installing Plugins for JET in OEA/PDSOE
- Customizing OpenEdge Architect Templates

# **OpenEdge Editor Macros**

- Defined in the Workspace Preferences
- Progress OpenEdge → Editor → Templates (Macros)
- Macros can be inserted automatically when you type the name followed by the space key
- Macros may also require the content assist dialog (CTRL-SPACE)

#### **OpenEdge Editor Macros**

- Progress preinstalls a set of Macros
- DVCH: DEFINE VARIABLE AS CHARACTER
- MES: MESSAGE VIEW-AS ALERT-BOX
- &FR {&FRAME-NAME}
- **.** . . .

MES Macro requires some polishing...

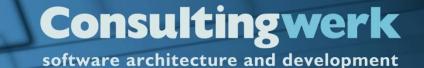

#### **OpenEdge Editor Macros**

- Macros may contain variables that will be replaced when inserted to the editor
- \${cursor} defines where the cursor should remain

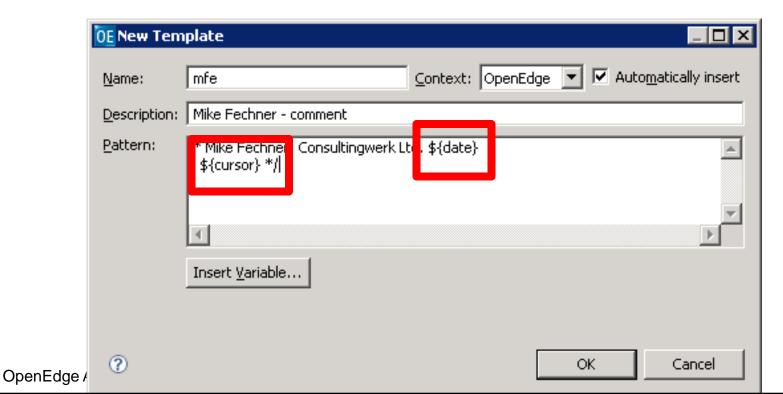

software architecture and development

#### **Macro variables**

cursor - The cursor position after editing template variables

date - Current date

dollar - The dollar symbol

line\_selection - The selected lines

time - Current time

user - User name

word\_selection - The selected word

year - Current year

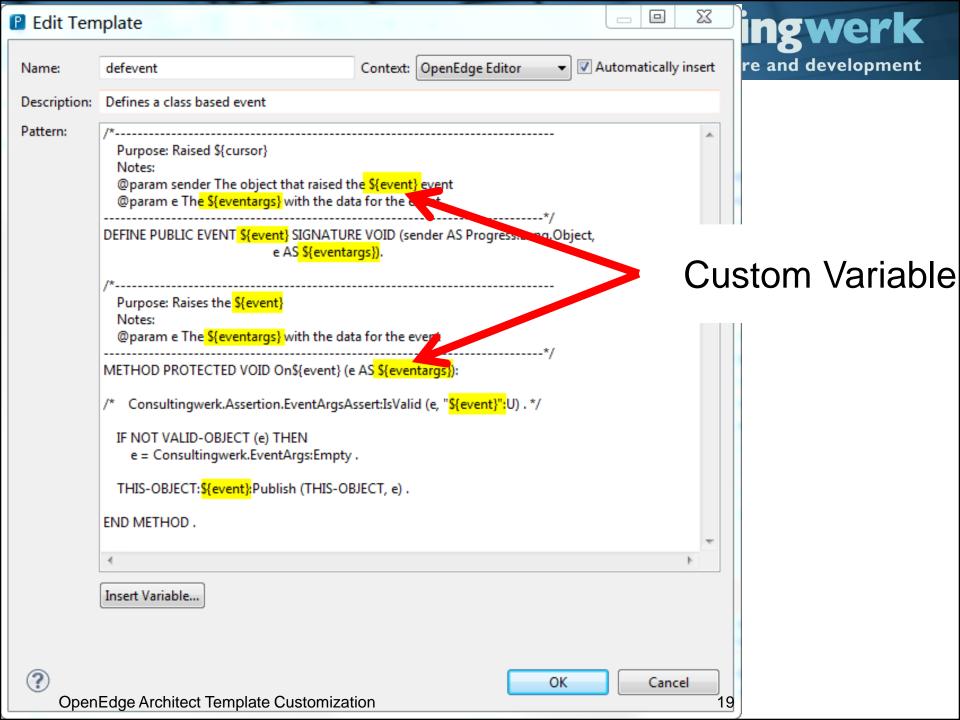

# **Exporting and Importing Macros**

- Macros are stored in the workspace metadata
- Exporting and importing allows reusing in different workspaces and sharing with other people
- Import and Export Buttons in the Macro Dialog

# **Agenda**

- A (short) Review of OpenEdge Architect
- (Personal) Preferences in OpenEdge Architect
- OpenEdge Editor Macros
- Setting the Author Name used by Templates
- Progress Customization Options
- JET Templates
- Installing Plugins for JET in OEA/PDSOE
- Customizing OpenEdge Architect Templates

# **Setting the Author name for Templates**

- Some of the Templates and Wizards use the windows login name as the Author reference
  - Mike
  - mikefe
  - fec878
  - Administrator
  - Progress

# **Setting the Author name for Templates**

- Use vmargs –Duser.name Startup parameter to override this
- http://blog.consultingwerk.de/consultingwerkblog/2011/08/customizing-openedge-architect-templates-made-easy-personalization/

```
C:\Progress\OpenEdge102B\oeide\eclips
e\eclipse.exe -showlocation -vm
"C:\Progress\OpenEdge102B\jre\bin\jav
aw.exe" -vmargs -Duser.name="Mike
Fechner / Consultingwerk Ltd."
```

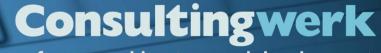

software architecture and development

#### **Setting the Author name for Templates**

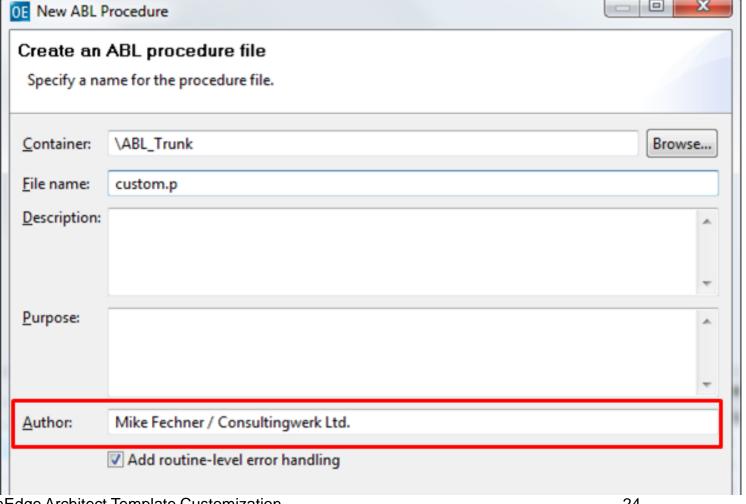

# **Agenda**

- A (short) Review of OpenEdge Architect
- (Personal) Preferences in OpenEdge Architect
- OpenEdge Editor Macros
- Setting the Author Name used by Templates
- Progress Customization Options
- JET Templates
- Installing Plugins for JET in OEA/PDSOE
- Customizing OpenEdge Architect Templates

#### **Progress Customization Editor**

- In the OpenEdge Editor Perspective
- OpenEdge -> Tools -> Customization Editor

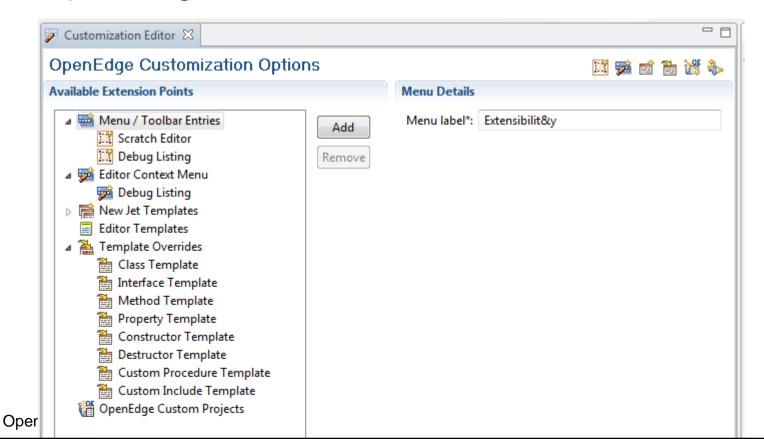

#### **Progress Customization Editor**

- ProTools for PDSOE:
  - Menu / Toolbar Entries, Editor Context Menu
- Template Overrides
- Custom Project Templates

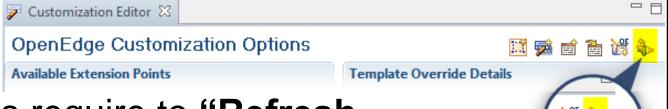

- Modifications require to "Refresh Customization Options"
- When prompted for resetting the perspective, choose no!

#### **Opening files form ABL code**

- Useful for Menu / Toolbar Entries and Editor Context Menu
- Public API's defined in adecomm/oeideservice.i
- Supports querying basic project properties, opening views for ABL windows (like OEUnit does) and opening files
- getProjectName ()
- openEditor ()

software architecture and development

# Sample Open Debug Listing

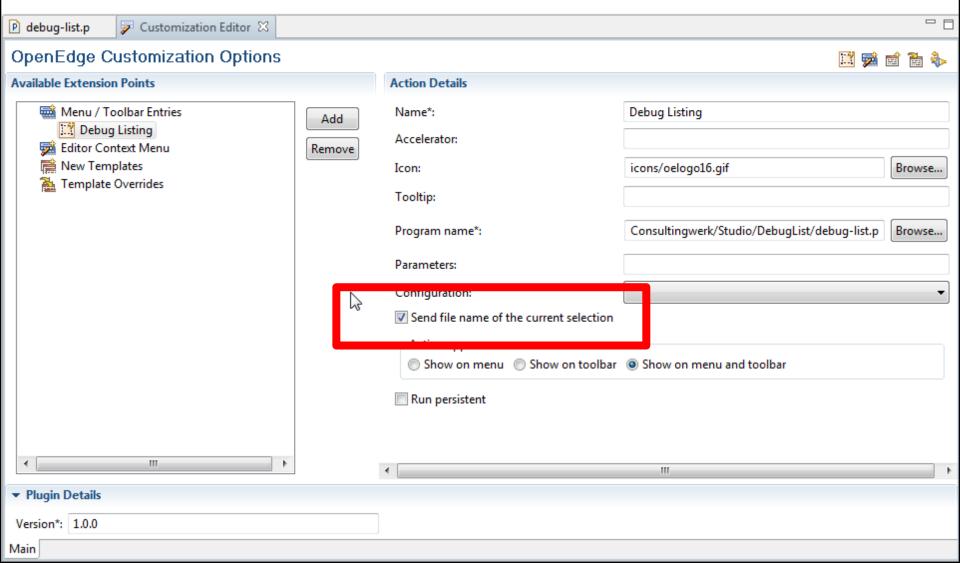

software architecture and development

# Sample Open Debug Listing

```
ROUTINE-LEVEL ON ERROR UNDO, THROW.
DEFINE INPUT PARAMETER pcFileName AS CHARACTER NO-UNDO.
{adecomm/oeideservice.i}
  DEFINE VARIABLE cFileName AS CHARACTER
                                         NO-UNDO .
DEFINE VARIABLE cProject AS CHARACTER NO-UNDO .
DEFINE VARIABLE oFileInfo AS System.IO.FileInfo NO-UNDO .
DEFINE VARIABLE cDebugList AS CHARACTER NO-UNDO.
ASSIGN cProject = getProjectName ()
      cFileName = SUBSTRING (pcFileName, 2)
      oFileInfo = NEW System.IO.FileInfo (cFileName)
      cDebugList = /*createLinkedFile ("":U, ".p")*/
                 SESSION: TEMP-DIRECTORY + "debuglist-": U + oFileInfo: Name.
COMPILE VALUE (cFileName)
   SAVE = FALSE
   DEBUG-LIST VALUE (cDebugList)
   NO-ERROR .
                                           Function prototype defined
                                                 in oeideservice.i
openEditor
    (?,
     cDebugList,
```

"UNTITLED",

#### **ABL Scratchpad**

- There is finally an ABL scratch pad in 11.2
- But it's a view, not an Editor so here's my workaround that also works on 10.2B
- Basically creates a copy of an empty file

 Could also create a (dynamic) copy of a file with content

software architecture and development

#### **ABL Scratchpad**

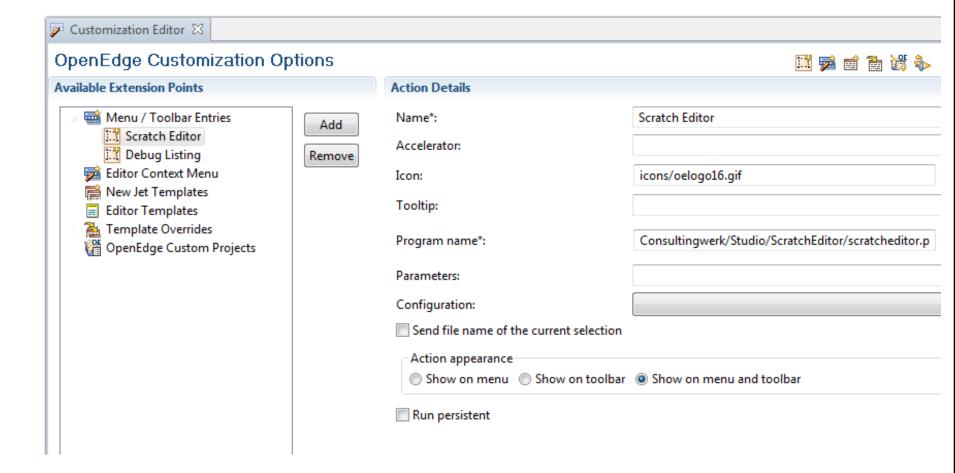

# Consultingwerk

software architecture and development

```
****************
                              Definitions
 ROUTINE-LEVEL ON ERROR UNDO, THROW.
 {adecomm/oeideservice.i}
 /* ******************** Main Block **************** */
 FILE-INFO: FILE-NAME = "Consultingwerk/Studio/ScratchEditor/empty.p":U .
 IF FILE-INFO: FULL-PATHNAME > "":U THEN .
ELSE DO:
    MESSAGE "Unable to find scratch editor template empty.p"
        VIEW-AS ALERT-BOX ERROR .
    RETURN .
 END.
 openEditor
     (2.
      FILE-INFO: FULL-PATHNAME.
      "UNTITLED":U,
      2) .
```

# **Agenda**

- A (short) Review of OpenEdge Architect
- (Personal) Preferences in OpenEdge Architect
- OpenEdge Editor Macros
- Setting the Author Name used by Templates
- Progress Customization Options
- JET Templates
- Installing Plugins for JET in OEA/PDSOE
- Customizing OpenEdge Architect Templates

# **JET Templates**

- Java Emitter Templates
- Dynamic Template format
- Text files that are converted into Java source
- Compiled Java classes executed when you create a new file or new block of code
- http://www.eclipse.org/articles/Article-JET/jet\_tutorial1.html
- http://www.eclipse.org/articles/Article-JET2/jet\_tutorial2.html

# **JET Templates**

- Anyone remembers SpeedScript (Web Speed)?
- It's similar (html + 4GL → pure 4GL → R-Code)
- Templates based on a skeleton file
  - Java file that contains header of generated
     Java class
- Typically contains import statements (Java version of USING statement)

## **JET Template**

- Text file
- Contains header

## JET Escape sequences

 Escape sequence for a single Java expression (value)

```
<%= data.getClassName() %>
```

Escape sequence for a block of Java statements

```
<%
for (Iterator iter = fields.iterator(); iter.hasNext();)
{      Field field = (Field)
      iter.next();%><%=OETemplateUtil.generateField(field, NL)%>
```

Can be nested, just like normal Java code

## **JET Templates**

- Jet Templates are executed with an input parameter
- That's the input from the Wizard that executes them
- Data in input parameter dependent on the type of template (class, interface, method, etc.)

## Template generation sequence

 Sequence executed whenever source file is modified

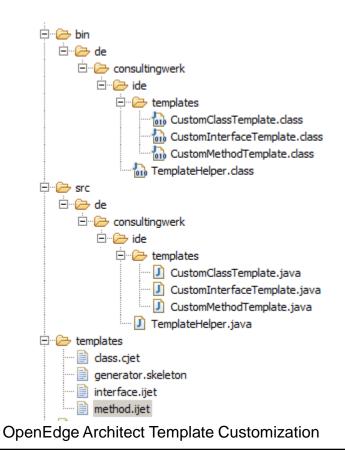

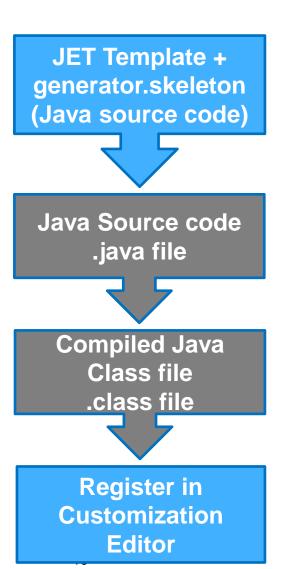

# **Agenda**

- A (short) Review of OpenEdge Architect
- (Personal) Preferences in OpenEdge Architect
- OpenEdge Editor Macros
- Setting the Author Name used by Templates
- Progress Customization Options
- JET Templates
- Installing Plugins for JET in OEA/PDSOE
- Customizing OpenEdge Architect Templates

# Setting up JET for OpenEdge

- http://communities.progress.com/pcom/docs/DO C-16387
- Documentation a bit outdated (10.1B)
- Works with 10.2B with a little tweaking and creativity
- Trivial to use on 11.2
- Use existing templates as a starting point, create copies of files in DLC\oeide\eclipse\plugins\ com.openedge.pdt.text\_version\templates

# **Required Plugins**

- Writing custom JET Templates requires the following Eclipse Plugins/Frameworks:
  - JDT Java Development Tools
  - EMF Eclipse Modeling Framework
- Use version appropriate for your OpenEdge Architect installation ... (Eclipse version used)
- Templates created with OE10.2B work fine in newer versions of PDSOE
- Templates can be used by others without JDT and EMF

# Required plugins

- Plugins can be installed into OEA/PDSOE using Software Updates
- PDSOE in 11.2 is based on Eclipse Indigo which is Eclipse 3.7
- PDSEO in 11.0, 11.1 is based on Eclipse Helios which is Eclipse 3.6
- OEA in 10.2B is based on Eclipse Ganymede which is 3.4
- JET and EMF preinstalled in 11.2, only need to install the JET SDK

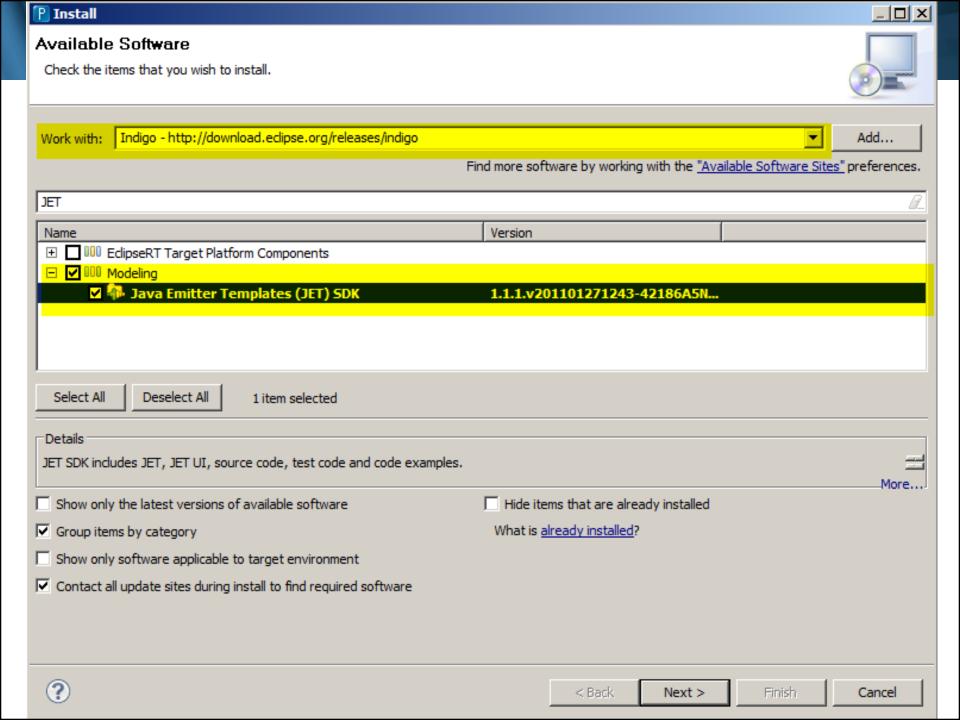

#### **Eclipse Plugins**

Eclipse Plugins for my 10.2B installation

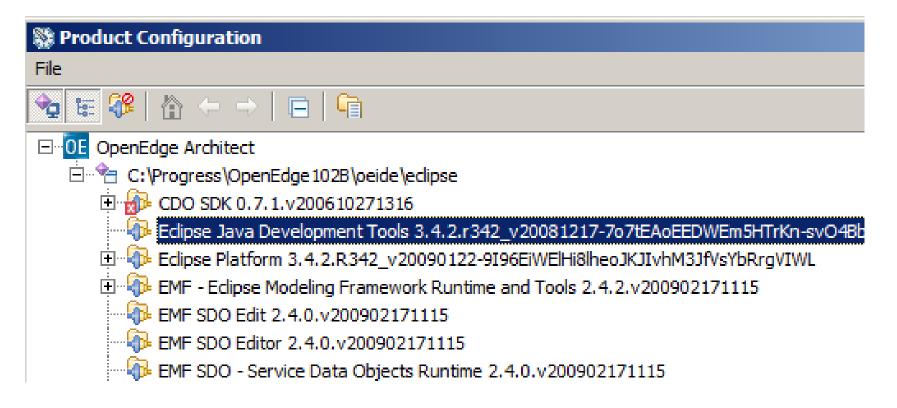

#### **Setting the Java Build Path**

- Add the following two external JAR files for OpenEdge 11.2:
- C:\Progress\DeveloperStudio3.7\eclipse\plugins\c om.openedge.pdt.core\_11.2.1.00\oe\_common\_ services.jar
- C:\Progress\DeveloperStudio3.7\eclipse\plugins\c om.openedge.pdt.text\_11.2.1.00\progresside.jar

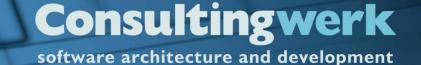

## **Setting the Java Build Path**

 Java Build Path from white paper needs additional .jar file in 10.2B/11.x: progresside.jar

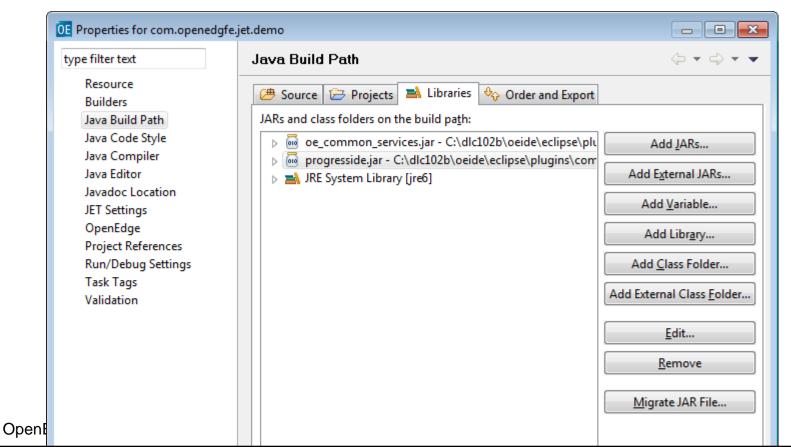

## **Editing .jetproperties**

 In 10.2B with the plugins installed the JET properties are part of the project properties

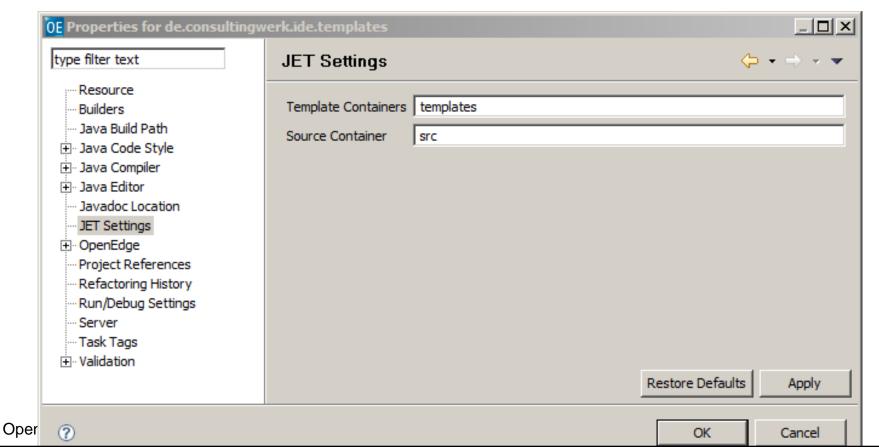

## Alternatively editing .jetproperties file

- Text/XML file in project root
- Change source container setting to: src
- Restart PDSOE when done

# Alternatively editing .jetproperties file

resources are hidden in the resource view by

default

 Resource view context menu -> Customize View

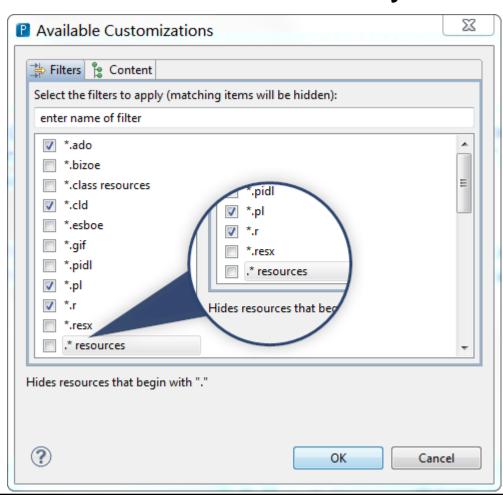

software architecture and development

# **Enable JET for OpenEdge Project**

File -> New

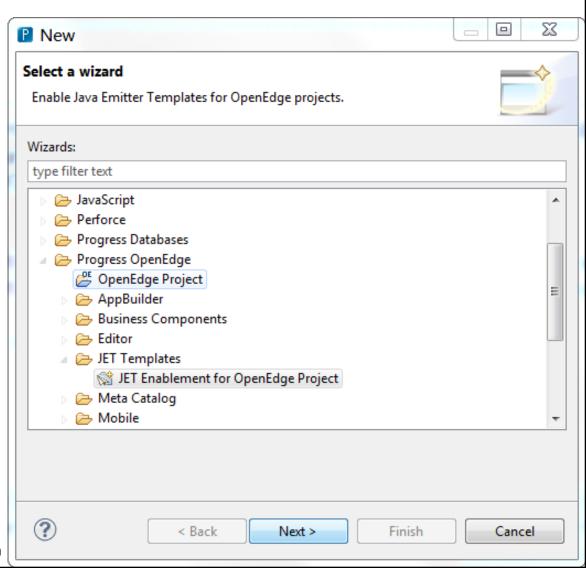

# **Agenda**

- A (short) Review of OpenEdge Architect
- (Personal) Preferences in OpenEdge Architect
- OpenEdge Editor Macros
- Setting the Author Name used by Templates
- Progress Customization Options
- JET Templates
- Installing Plugins for JET in OEA/PDSOE
- Customizing OpenEdge Architect Templates

# **Customizing Templates for OEA/PDSOE**

- OEA/PDSOE templates based on JET
- Overriding existing templates for new files, e.g. modifying the file header comment
- Overriding existing templates for new code blocks, e.g. new internal procedure wizard, new method, new property
- Additional new file templates
  - Currently only supported for .p file extension (functional limitation)

# **Customizing Templates for OEA/PDSOE**

- Typically custom templates based on Progress supplied templates
  - C:\Progress\DeveloperStudio3.7\eclipse\plugi ns\com.openedge.pdt.text\_11.2.1.00\templa tes
  - C:\Progress\OpenEdge102B\oeide\eclipse\plu gins\com.openedge.pdt.text\_10.2.1.06\temp lates
- Contains also the skeleton file

software architecture and development

## **OpenEdge Architect Templates**

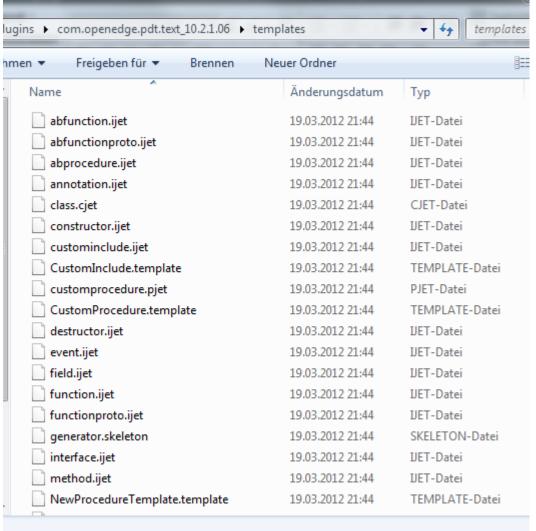

OpenEdge Archite 56

# **Modifying templates**

- Optionally create custom skeleton file, that provides standard includes etc.
- Set custom class name (template name) in <%@ header</li>
- Set custom package name in the <%@ header</li>

Start writing template ©

```
dass.cjet 🛭 📄 generator.skeleton
P customj.p
   <80 jet package="de.consultingwerk.ide.templates"</p>
                                                      imports="com.openedge.core.metadata.ClassInfo com.openedge.core.metadata.ClassInfo core.metadata.ClassInfo core.metadata.ClassInfo core.metadata.ClassIn
                                                      class="CustomClassTemplate"
                                                      skeleton="generator.skeleton"%>
      <%
               ClassInfo data = (ClassInfo) argument.getObj("wizardinfo");
               Set events = data.getEvents();
               List methods = data.getMethods();
               Set properties = data.getProperties();
               Set fields = data.getFields();
               Set constructors = data.getConstructors();
                                                                                                                                                         Non-escaped text will just
               Destructor destructor = data.getDestructor(
               boolean ldAtBeginning = true;
               boolean ldAtEnd = true;
               boolean lIsEnum = (data.getSuperClassName().equals("Consult ngwerk.Enu
       %>
       ****************************
            Copyright (C) 2006-2013 by Consultingwerk Ltd. ("CW") -
            www.consultingwerk.de and other contributors as listed
            below. All Rights Reserved.
               Software is distributed on an "AS IS", WITHOUT WARRANTY OF ANY
                KIND, either express or implied.
               Contributors:
       **************************
```

## Sample "Enum" template

- Based on the class template
- Generate additional code based on Super-Class

```
ClassInfo data = (ClassInfo) argument.getObj("wizardinfo");

Set events = data.getEvents();
List methods = data.getMethods();
Set properties = data.getProperties();
Set fields = data.getFields();
Set constructors = data.getConstructors();
Destructor destructor = data.getDestructor();
boolean ldAtBeginning = true;
boolean ldAtEnd = true;
boolean lIsEnum = (data.getSuperClassName().equals("Consultingwerk.Enum"));
*>
```

software architecture and development

# Registering your custom templates

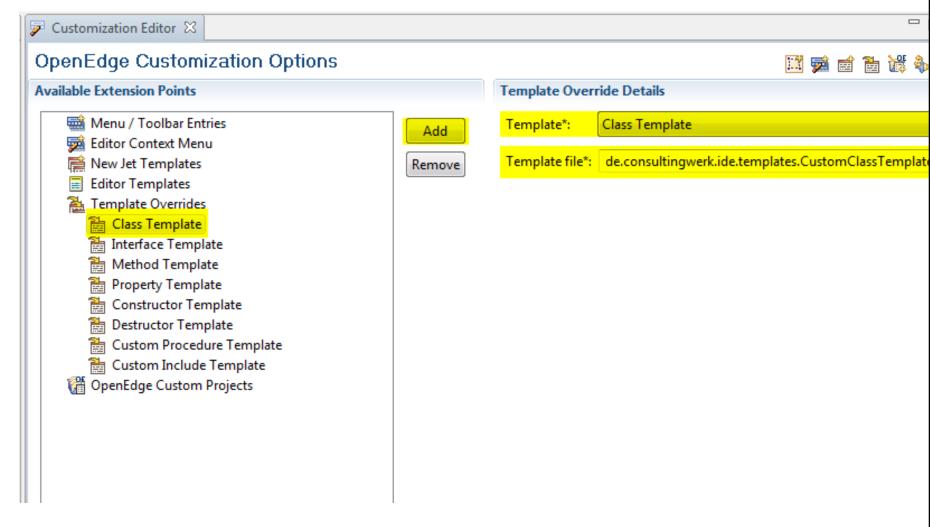

#### Demo

- Template customization environment
- Customized method template
- Customized new class template
- Review Java functions
- Review code in JET Template that checks for class properties
- Review usage of custom Templates in OpenEdge Architect

# **Customization settings**

- Settings are persisted per OEA/PDSOE installation, not per workspace
- No need to re-customize in every workspace!
- When registering custom templates, they need to be made available in every workspace
  - Path to custom templates is set in the workspace (see later)

## Consultingwerk

software architecture and development

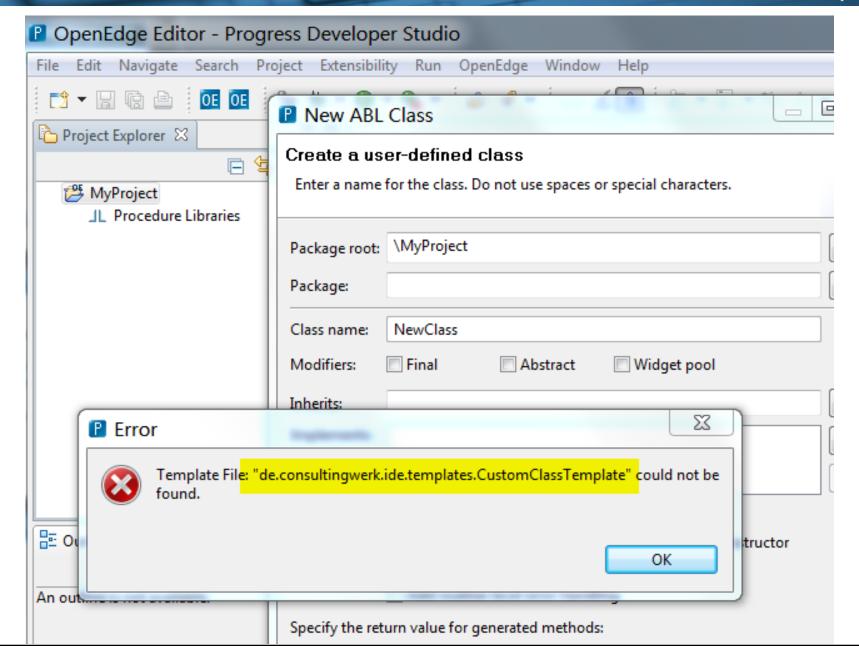

#### **Template binary location in Preferences**

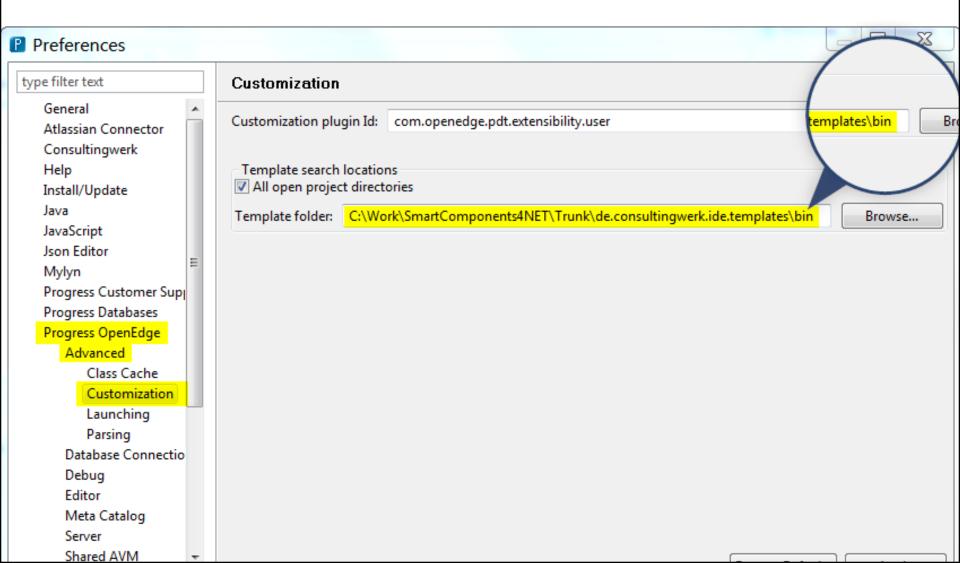

# Using templates on other workspaces

- Just provide the contents of your bin folder
- I prefer the SCM tool for that

#### More info...

- Getting started videos
   http://communities.progress.com/pcom/docs/DO
   C-101140
- Top OpenEdge Architect FAQ, Sunil Belgaonkar <u>http://communities.progress.com/pcom/community/psdn/exchange/trackprod6</u>
- Consultingwerk blog openedge-architect tag <u>http://blog.consultingwerk.de/consultingwerkblog</u> <u>/tag/openedge-architect/</u>

Questions

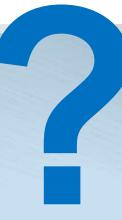

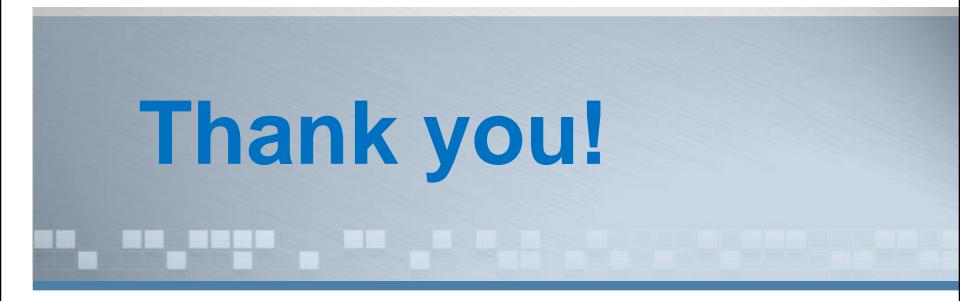